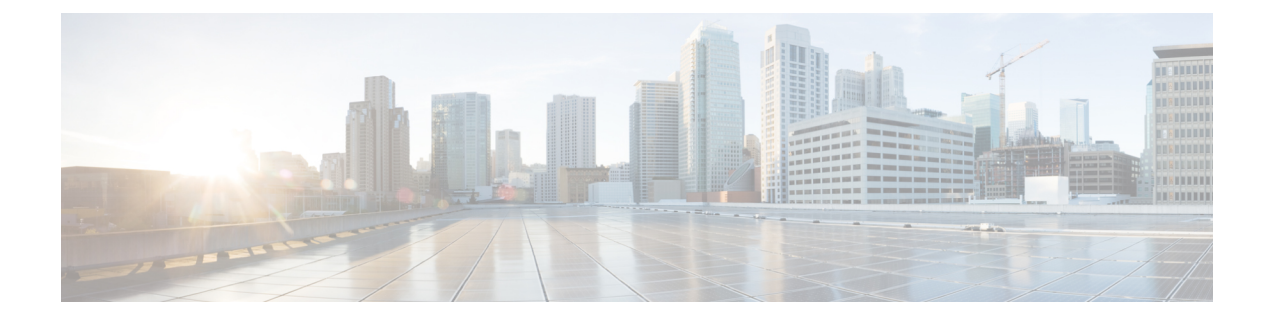

# オンプレミスポリシー

- DisableMFTForConversationTypes (1 ページ)
- Disallowed File Transfer Types  $(1 \sim \rightarrow \sim)$
- File\_Transfer\_Enabled (2 ページ)
- H264HighProfileEnable (2 ページ)
- PreferredFT  $(2 \sim -\gamma)$
- Screen Capture Enabled  $(3 \sim -\gamma)$
- ShowScreenCaptureButton (3 ページ)

## **DisableMFTForConversationTypes**

デスクトップクライアント版 Cisco Jabber に適用されます。

ユーザーが [マネージドファイル転送(Managed File Transfer)] オプションを使用できる場合 は、DisableMFTForConversationTypesパラメータを使用して、会話タイプの[マネージドファイ ル転送 (Managed File Transfer) 1オプションを無効にします。

- P2P:マネージドファイル転送がピアツーピア会話に対して無効になります。
- GroupChat:マネージドファイル転送がグループチャットに対して無効になります。
- PersistentChat:マネージドファイル転送が常設チャットルームに対して無効になります。

P2P;GroupChat;PersistentChat のように、複数の会話タイプをセミコロンで区切りま す。

例:<DisableMFTForConversationTypes>P2P;PersistentChat</DisableMFTForConversationTypes>

## **Disallowed\_File\_Transfer\_Types**

すべての Cisco Jabber クライアントに適用されます。

ユーザによる特定のファイルタイプの転送を制限します。ファイル拡張子を値として設定する 必要があります (.exe など)。

複数のファイル拡張子を区切るには、セミコロンを使用します  $(\varnothing$ :.exe;.msi;.rar;.zip).

 $\emph{\textcircled{m}}$  : <Disallowed File Transfer Types>.exe;.msi</Disallowed File Transfer Types>

## **File\_Transfer\_Enabled**

すべての Cisco Jabber クライアントに適用されます。

ユーザーがJabberを使用して他の誰かにファイルを送信できるかどうかを指定します。このパ ラメータで、ユーザーが他のユーザーからファイルを受信することを妨ぐことはできません。

- true (デフォルト): ユーザーは相互にファイルを送信できます。
- false:ユーザーは相互にファイルを送信できません。

例: <File Transfer Enabled>false</File Transfer Enabled>

#### **H264HighProfileEnable**

Windows 版および Mac 版 Cisco Jabber に適用されます。

- このパラメータを使用して、H.264 ハイプロファイルの使用を有効にできます。
	- •false(デフォルト): H.264 は Jabber でベースラインプロファイルを使用します。
	- true:H.264 は Jabber でハイプロファイルを使用します。
- 例:<H264HighProfileEnable>true</H264HighProfileEnable>

#### **PreferredFT**

すべての Cisco Jabber クライアントに適用されます。

Cisco Unified Communications Manager IM & Presence サーバーがマネージドファイル転送とピア ツーピアファイル転送の両方を提供している場合、このパラメータで Cisco Jabber クライアン トで優先されるファイル転送方式を指定します。

- MFT:ファイルはマネージド ファイル転送オプションを使用して転送されます。
- P2P:ファイルはピアツーピア ファイル転送を使用して転送されます。

このパラメータが定義されていない場合、クライアントがCisco UnifiedCommunicationsManager IMandPresenceノードをチェックしてマネージドファイル転送が使用可能であれば、そのオプ ションを使用します。そうでない場合はピアツーピア ファイル転送を使用します。

例:<PreferredFT>P2P</PreferredFT>

## **Screen\_Capture\_Enabled**

デスクトップクライアント版 Cisco Jabber に適用されます。

- ユーザーがスクリーンキャプチャを取得できるかどうかを指定します。
	- true (デフォルト):ユーザーはスクリーンキャプチャを使用できます。
	- false:ユーザーはスクリーンキャプチャを使用できません。
- 例: <Screen Capture\_Enabled>false</Screen\_Capture\_Enabled>

### **ShowScreenCaptureButton**

デスクトップクライアント版 Cisco Jabber に適用されます。

- スクリーンキャプチャ ボタンを有効にするかどうかを指定します。
	- true (デフォルト): スクリーンキャプチャボタンが有効です。
	- false:スクリーンキャプチャボタンは無効です。

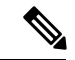

- このパラメータを無効にすると、Windows ではスクリーンキャプチャ ボタンが非表示に なり、Mac では無効になります。 (注)
	- 例:<ShowScreenCaptureButton>false</ShowScreenCaptureButton>

**ShowScreenCaptureButton**

 $\mathbf l$ 

翻訳について

このドキュメントは、米国シスコ発行ドキュメントの参考和訳です。リンク情報につきましては 、日本語版掲載時点で、英語版にアップデートがあり、リンク先のページが移動/変更されている 場合がありますことをご了承ください。あくまでも参考和訳となりますので、正式な内容につい ては米国サイトのドキュメントを参照ください。